## **Practical Application**

- Open the "MSA Example 03.mtw" file in Minitab.
  - Run the Gage R&R Analysis in Minitab as instructed in this lesson.
    - Do your results look the same as those described in the lesson?
  - Randomly select at least 10 of the values in the "Answer" column and change their values.
    - Re-run the analysis and compare the results from that last set of results. How do they differ?

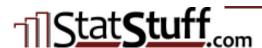